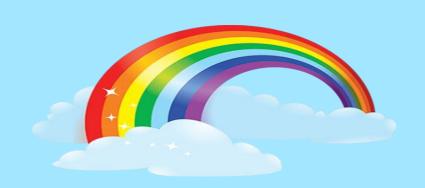

# 

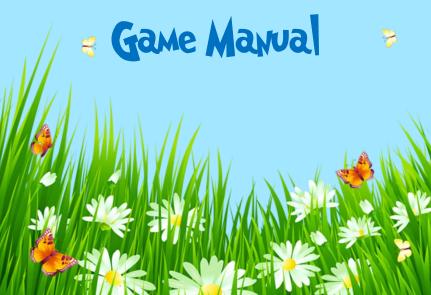

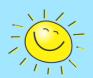

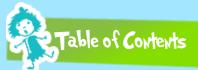

| Getting Started                | 4  |
|--------------------------------|----|
| How to install step by step    | 4  |
| Registration                   | 4  |
| Running the game               | 6  |
| How to play the game           | 6  |
| The main menu                  | 6  |
| NEW GAME / RESUME              | 8  |
| CHARACTER SELECT               | 11 |
| OPTIONS                        | 11 |
| QUIT                           | 12 |
| Tutorial level                 | 13 |
| Basic Controls                 |    |
| Keyboard and Mouse Controllers |    |
| Gamepad Controllers            |    |
| Videos Playback                |    |
| bout the Game                  |    |
|                                |    |
| The Story Line                 |    |
| The Characters                 | 19 |

| PLAYERS                          | - 0- |
|----------------------------------|------|
| PLAYERS                          | 19   |
| characters                       | 24   |
| For Parents: Purpose of the game | 25   |
| Videos                           | 27   |
| Playing videos                   | 27   |
| Introduction video               | 28   |
| Winning video                    | 29   |
| Troubleshooting                  | 30   |
| Customer Support                 |      |
| Credits                          | 32   |
| Ideas                            | 33   |
|                                  |      |

E

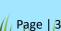

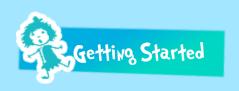

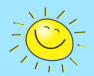

#### HOW TO INSTALL STEP BY STEP

To install the game please follow the following steps:

- 1. Start your computer
- 2. Place the CD-ROM/DVD-ROM media into your relevant drive. The Auto run feature of your PC should launch the installation wizard automatically
- 3. If the Auto run feature is disabled, double click your My Computer Icon and then double click the CD-ROM/DVD-ROM icon
- 4. Follow installation instructions on your screen
- 5. To start the game double click the icon created on your desktop

The game is only supported on Windows 10. It can run on both the 32-bit and 64-bit windows versions. The game might run on an older windows version but with limited support.

If you have received the download version, follow the previous installation steps.

# **REGISTRATION**

After purchasing the full version, and when you launch the game for the first time, a hardware ID code appears on your screen. You may send this code using the e-mail used during the purchase operation by

clicking the "send license e-mail request" button or when sending manually using this e-mail. A registration code will be sent to you by mail. Usually, it takes less than 24 hours to send the code. (Figure 1 – Registration Screen)

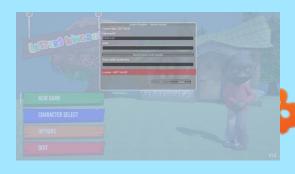

Figure 1 - Registration Screen

Now the next step is to enter this information received by mail in the registration form before launching the game for the first time.

The red background message will turn on to a green message when you enter the correct code.

Now, click OK to launch the game.

You may request a demo license valid for specific days.

Order your copy securely today from <a href="www.letterskingdom.com">www.letterskingdom.com</a> website.

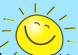

In case you face any trouble while registering your game please contact the sales@letterskingdom.com or use the contact form on the website.

#### **RUNNING THE GAME**

To start the game, click on windows Start button → All Programs → Letters Kingdom → Letters Kingdom icon (Figure 2 – Game Icon). Wait a few seconds until the game loads. You can also click on the desktop icon if created during the installation

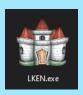

Figure 2 - Game Icon

# **HOW TO PLAY THE GAME**

# THE MAIN MENU

When you start the game, press enter or click your mouse left button in order to bypass the first screen (Figure 3 – Techno-Valley Logo Startup Screen). You will then move to the introduction video (Figure 4 – Introduction Video). The video can be skipped by pressing Escape or Enter or Left Mouse Click.

You can skip the introduction video either by clicking Enter, Escape or left mouse click

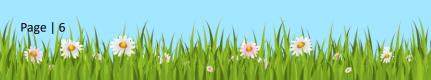

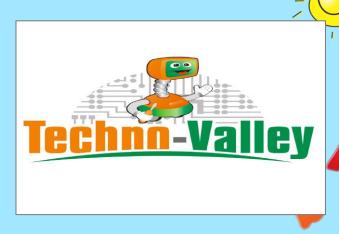

Figure 3 - Techno Valley Logo Startup Screen

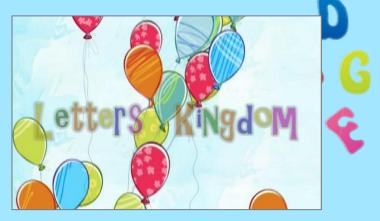

Figure 4 - Introduction video

Now, the main menu screen will show up. (Figure 5 – Letters Kingdom Main Menu)

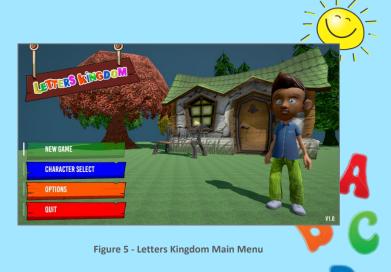

Move the mouse on top of each button and left click to press the button.

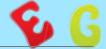

# NEW GAME / RESUME

The NEW GAME button lets you start a new game for the first time. During the game, when you return back to the main menu you will find the RESUME button in order to continue where you previously left from. (Figure 6 – Main Menu (Resume Game Button))

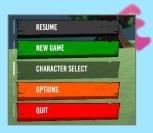

Figure 6 - Main Menu (Resume Game Button)

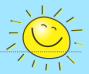

### **NEW GAME**

Click NEW GAME in the new game screen to start a new game.

#### CHANGE LEVEL

You can switch and navigate to select the target level by clicking the CHANGE LEVEL. (Figure 7 – Levels Start Menu)

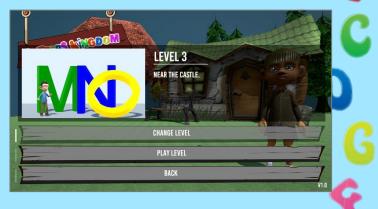

Figure 7 - Levels Start Menu

# PLAY LEVEL

Starts the current selected level.

# **BACK**

Return back to the Main Menu (Figure 9 – NEW GAME Menu)

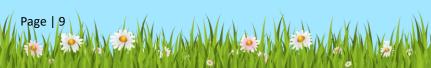

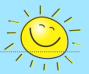

### LOAD GAME

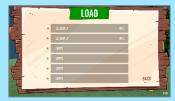

Figure 8 - Main Menu Load Panel

Load an existing saved game. From the load panel click the target saved slot. Please note that the slot name starts with the level already reached during the previous progress.

When you click BACK you will return back to previous menu screen.

# **BACK**

Return back to the MAIN MENU. (Figure 5 – Letters Kingdom Main Menu)

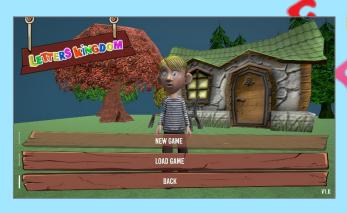

Figure 9 - NEW GAME Menu

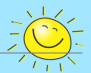

# CHARACTER SELECT

When you click the CHARACTER SELECT button, you will select your target avatar. Please refer to section (...) for more details.

Click the avatar names to switch target player.

Click SELECT button to apply your selection. The button title changes to Selected when pressed. New Character is Set.

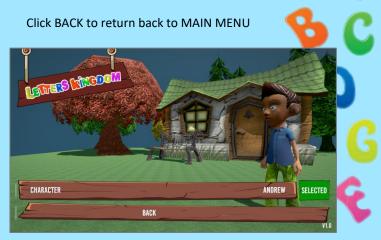

Figure 10 - Character Selection Menu

# **OPTIONS**

The OPTIONS menu allows you to change the game play options as well as the graphics options. Please refer to below sections for more details.

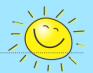

#### **GAMEPLAY OPTIONS**

BRIGHTNESS : Adjust Screen brightness.

CONTRAST : Adjust the screen contrast.

SOUND : Adjust the global sound volume.

#### **GRAPHICS OPTIONS**

TEXTURE QUALITY : Adjust the game texture quality from Low

to High for better appearance.

ANTI ALIASING : Adjust the Anti-aliasing settings. You can

either disable or set to 2x, 4x or 8x.

SHADOWS : Adjust game shadows. You can apply HARD,

Hard and Soft shadows and even disable.

**VSYNC** : Either disable or enable the VSYNC option.

**RESOLUTION** : Adjust your game resolution. This depends

on your current screen resolution. The higher resolution used requires

more resources.

# QUIT

The QUIT menu button exits the current game. Please note that there is no confirmation window to ask whether you want to quit the game or not. So, make sure you saved your progress before quitting.

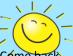

All the Letters Kingdom world will be missing you. Come back soon don't be late!

### TUTORIAL LEVEL

The help button will let you play the tutorial level.

In this level, you will be able to learn how to play in the Letters Kingdom using your keyboard and your mouse. For more information check the Basic Controls section.

The main objective is to let you know how to walk, how to deal with on screen messages, how to take an item and how to jump.

When you will achieve all tasks in this level you will be able to play the game easily. (Figure 11)

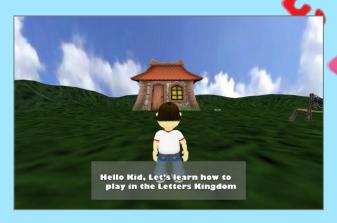

Figure 11 - Demo level start up

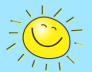

#### **BASIC CONTROLS**

Kids shall try to get the sense of using the Keyboard. Parents should help their children to start learning how to use the keyboard. The controls are simple and easy to follow. When you start playing, your main aim is to search all the alphabets ranging from A - Z. Two extra small levels to find the numbers from 1 to 10 and get to learn the colors. (Those are within level 3 and level 4). You may use either the Keyboard and Mouse or You may use your gamepad.

# KEYBOARD AND MOUSE CONTROLLERS

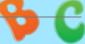

Always move your mouse to look around in the game. The basic keyboard and mouse movement controls are below:

D

| <b>Up Кеу</b> | t     | Move forward  |
|---------------|-------|---------------|
| Down Key      | 1     | Move backward |
| Right Key     | -     | Turn Right    |
| Left Key      | -     | Turn Left     |
| Space Key     | Space | Jump          |

Shift Key

Shift

Activate Sprint

Mode

Other controls that will be used during the game to perform actions:

| Е Кеу               | E  | Special Moves                                                                           |
|---------------------|----|-----------------------------------------------------------------------------------------|
| C Key               | C  | Crouch C                                                                                |
| l Key               |    | Toggle Inventory Window ON and OFF                                                      |
| M Key               | M  | Toggle On Screen Map ON and OFF                                                         |
| Q Key               | Q  | Roll                                                                                    |
| F1 Key              | F1 | Toggle Help Window ON and<br>OFF                                                        |
| Left Mouse<br>Click | •  | The character view position. Hide on screen messages Use in Main Menu Use in-Game Menus |

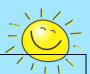

Mouse Scroll Button

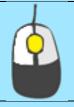

Zoom player camera in and Out

Also, the following buttons are used within the game:

| Esc Key   | Esc   | Show / hide in-Game<br>Menu. |
|-----------|-------|------------------------------|
| Enter Key | Enter | Hide on screen messages.     |
| Tab Key   | Tab   | Strafe 6                     |

# **GAMEPAD CONTROLLERS**

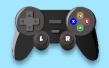

| Gamepad Left Stick     | (L)    | Player Movement        |
|------------------------|--------|------------------------|
| Gamepad Right Stick    | (R)    | Eye Movement           |
| Yellow Button          | (Y)    | Crouch                 |
| Blue Button            | (X)    | Jump                   |
| Red Button             | (B)    | Roll                   |
| Green Button           | (A)    | Perform Special Action |
| Upper Left Back Button | ( LB ) | Run                    |

# **VIDEOS PLAYBACK**

A set of videos are bundled with this game. You can download from here or watch on YouTube.

Those set of videos will show you how to write each letter. An example of two words is displayed too. One to show you the letter at the beginning of the word and another one will show you the letter in the middle of the word.

Make sure you have the latest codecs installed on your machine to be able to display the videos correctly. An MPEG-II codec is required for video playback.

For more information, please contact us.

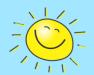

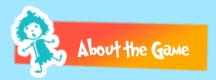

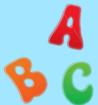

Letters Kingdom is an edutainment game. Your kid(s) will learn the complete English alphabet as well as numbers and basic colors. Also, it is a great chance to let your kid have the sense of dealing with PC and its peripherals. (e.g., the Keyboard and Mouse)

It is a game for the whole family. You can play with your Kid solve riddles and achieve tasks. Older brothers and sisters can play with their younger brothers and sisters too.

Pay attention to every detail in the environment around you. Notice buildings, characters, items carefully.

### THE STORY LINE

Letters Kingdom is an attractive 3d fantasy educational game. You play as little boy searching for the alphabetic letters from A to Z. There are

two additional levels inside level 3 and level 4. You will learn digits from 1 to 10. Also, you will learn basic colors. Finally, when you succeed to get all the complete alphabet set of letters you will get a very beautiful alphabetic song. We always listen for enhancements. We've listened to all your proposal for enhancing the game's older versions.

### THE CHARACTERS

# **PLAYERS**

There is a set of both playable characters as well as non-playable characters in this game.

There is a set of 40 different playable boy and girls from all over the world. Boys and Girls. Select your favorite one. Characters are from all over the world. Please note that you can't change the character during a game. You will have to start a new game.

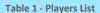

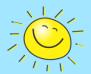

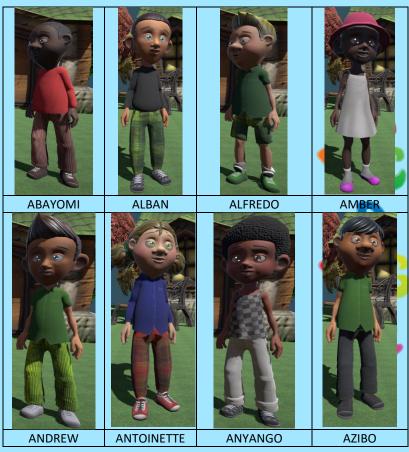

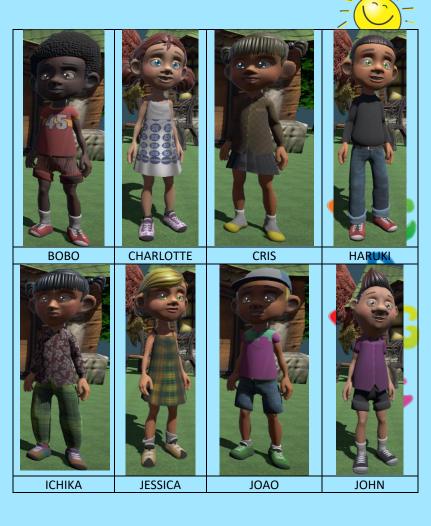

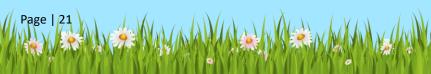

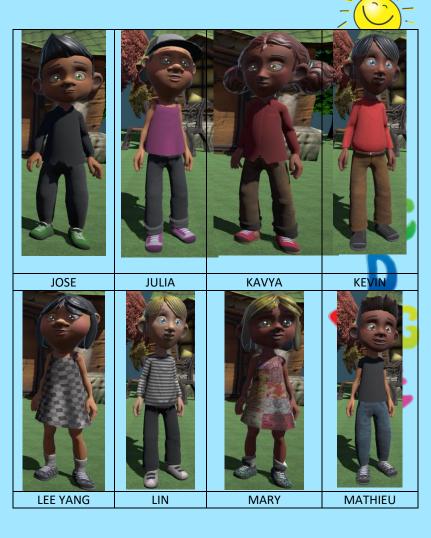

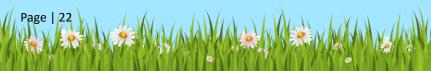

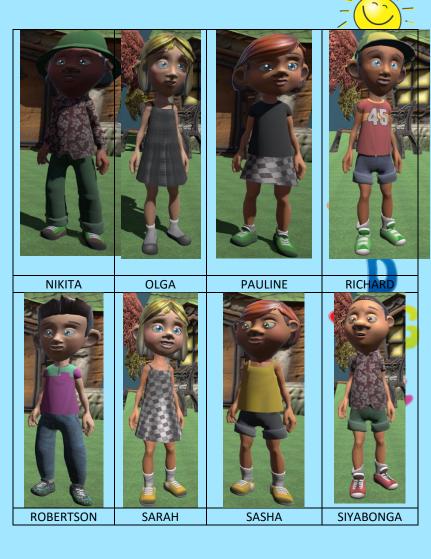

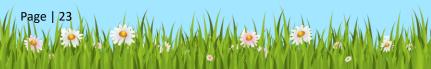

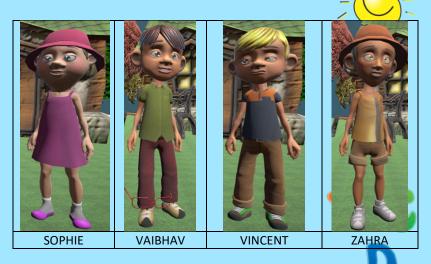

# CHARACTERS

The list below shows the NPC characters and animals you will meet during your gameplay.

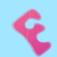

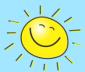

**Table 2 - Other Characters** 

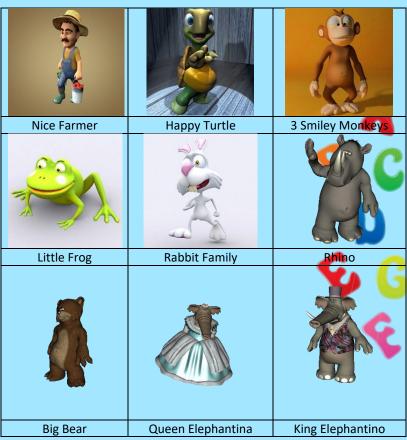

# FOR PARENTS: PURPOSE OF THE GAME

As a father of two children, I have come to the realization that learning is not like it was when I was in school. Memorizing through books grow

boring and tiresome for the young ones of this generation. I discovered a tool, or better yet a miracle to get my boys to sit in one place to study, but more importantly to learn. I no longer was hearing "Dad can I go play video games ", " I can finish my homework later", or my favorite " The test is going to be easy I don't have to study that long ". I accomplished such task by breaching the barrier of past generation ways to present ones by TECHNOLOGY. Kids today are obsessed with technology and instead of fighting it; I decided to embrace it by creating Letters Kingdom.

I would like to thank you for purchasing the game and supporting us in advance. This will certainly help us to produce much more attractive educational games in addition to enhancing this game.

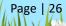

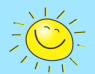

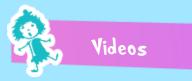

#### **PLAYING VIDEOS**

The video pack is a free add-on for this game. You will get a download link for the whole alphabet letter.

Before running these videos, make sure that you have the latest video codecs installed on your PC. This will let the video play without any problems. If you're stuck, please refer to the troubleshooting section.

Each video will play with two words example showing how to write the letter at the beginning of the word as well as in the middle of the word. When pressing the <Enter> button, this will end up the video session whether if you've finished playing it or in the middle of video play.

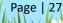

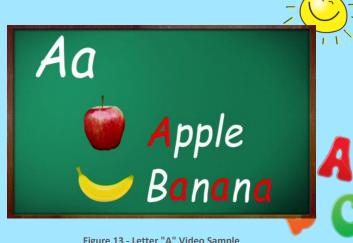

Figure 13 - Letter "A" Video Sample

#### INTRODUCTION VIDEO

This is the startup video before the game main menu shows up.

A quick story, the Hero of this game was studying in his room. He started to dream about the Letters and then he slept and has fallen down into the game environment.

The video can be skipped by pressing Escape or Enter or Left Mouse Click. The introduction video length is about 1 minute 7 seconds.

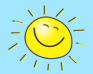

#### WINNING VIDEO

In the final level, you will complete your mission when you will

find the whole alphabetic letters in the language. After finding all letters. your objective is to find a way to get out from the Castle. When you'll succeed, a video with the A B C song will play as a reward for your efforts.

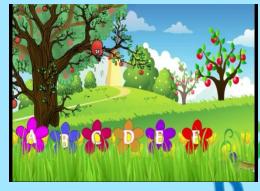

Figure 14 - A B C Song

Have fun with the song!! (Figure 14 – A B C Song)

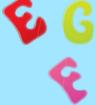

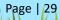

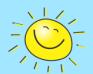

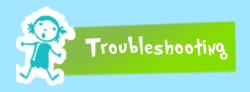

Before playing the game, it is always preferable to verify the following:

- Your Display Adapter driver is latest.
- Your Video Codecs are updated.
- Always visit our website for more fun and activities.

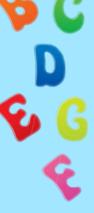

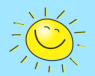

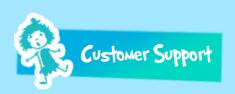

If you have any questions go to our contacts page in our website <a href="http://www.letterskingdom.com">http://www.letterskingdom.com</a> and select whether to contact our Sales or our Technical Support Team.

We will answer you shortly with a maximum delay of 24 hours.

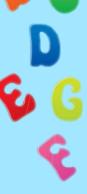

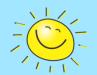

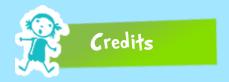

Ahmed ABDEL SALAM Lead Developer

Amira TAHA Website/Manual Design

Areej ABDEL NASSER 2D/3D Designs & Video Designs

Mohamed SAAD English Voice Over

Moustapha ABDEL SALAM Testing

Vladimir Lopez 2D/3D Graphics Consultation (Logo

Tweaking)

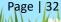

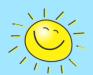

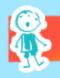

# Ideas

For enhancements, suggestions and ideas don't hesitate to contact us.

If you want to see your game with your native language, please, contact us to arrange the game translation to your language.

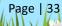